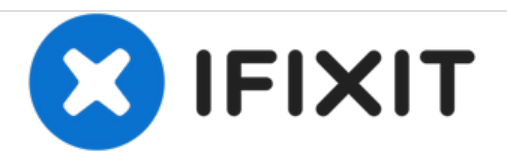

# **Huawei P9 Lite** マザーボードシールドの取り出し

Huawei P9 Liteの指紋センサーを搭載している、マザーボードシールドを取り出します。

作成者: Tobias Isakeit

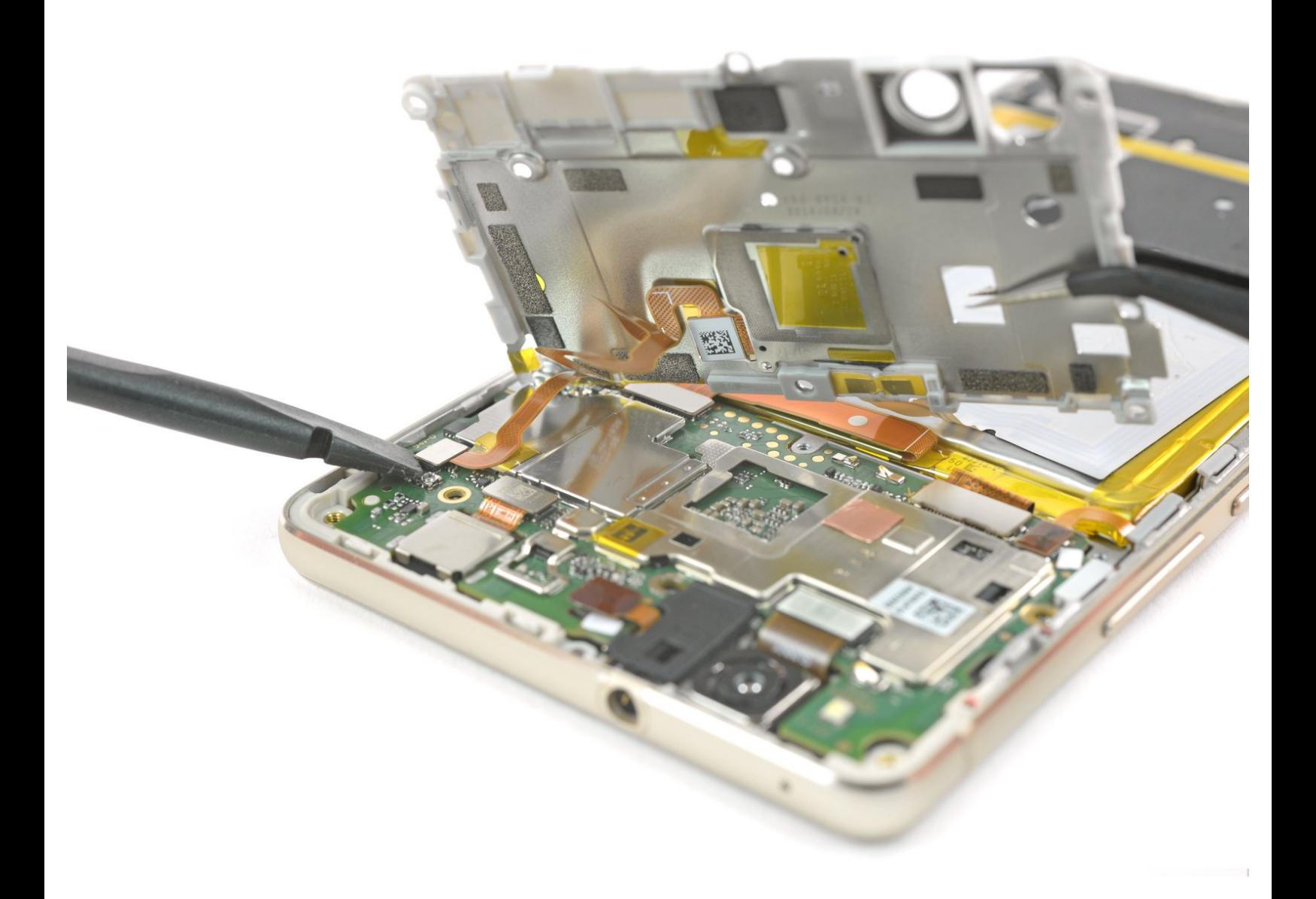

ã"ã®æ–‡æ›¸ã¯2020-12-17 05:08:35 PM (MST)ã«ä1⁄2œæ^ã•ã,Œã¾ã—ãŸã€,

## はじめに

このガイドを参照して、Huawei P9 Liteの指紋センサーを搭載しているマザーボードシールドを取 り出します。

ツール**:**

- iFixit[開口用ピック](https://store.ifixit.fr/products/ifixit-opening-picks-set-of-6)(6枚セット) (1)
- [プラススクリュードライバー](https://store.ifixit.fr/products/phillips-00-screwdriver)(#00) (1)
- [スパッジャー](https://store.ifixit.fr/products/spudger) (1)
- [ピンセット](https://store.ifixit.fr/products/tweezers) (1)

ã"ã®æ–‡æ›¸ã<sup>-</sup>2020-12-17 05:08:35 PM (MST)ã«ä1⁄2œæ^ã•ã,Œã¾ã—ãŸã€,

### 手順 **1 —** バックカバー

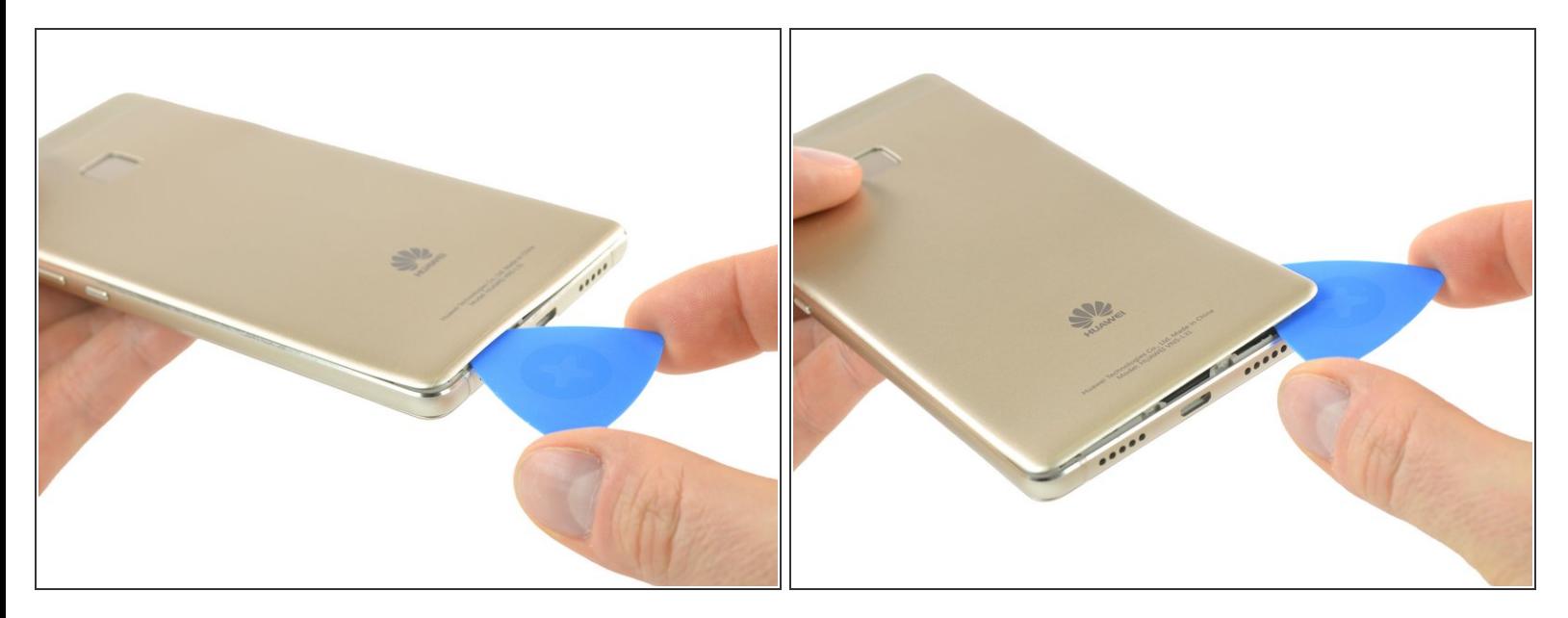

- 開口ピックを底部コーナーに差し込み、リアカバーのクリップを外します。
- ピックを反時計回りに進め、プラスチック製タブを一つずつ注意深くこじ開けます。

#### 手順 **2**

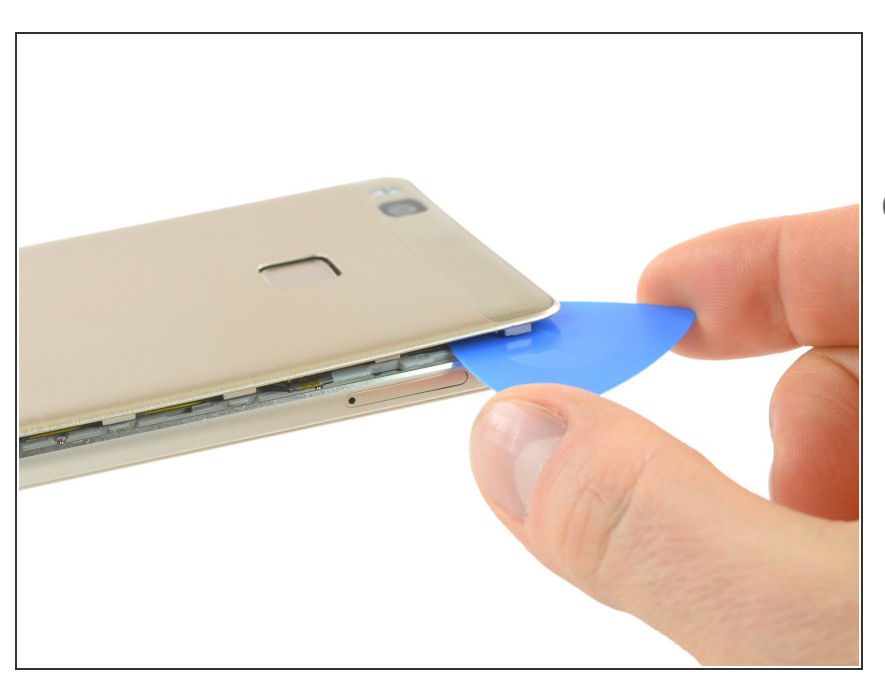

- バックカバーの下に、バッテリーと メタル製プレートの上部を固定して いる接着剤が付けられています。
	- 右手側のフレックスケーブルにご 注意ください。
- 開口ピックを捻って、バックカバー を持ち上げ、接着剤から剥がしま す。

ã"ã®æ–‡æ›¸ã<sup>-</sup>2020-12-17 05:08:35 PM (MST)ã«ä1⁄2œæ^ã•ã,Œã¾ã––ãŸã€,

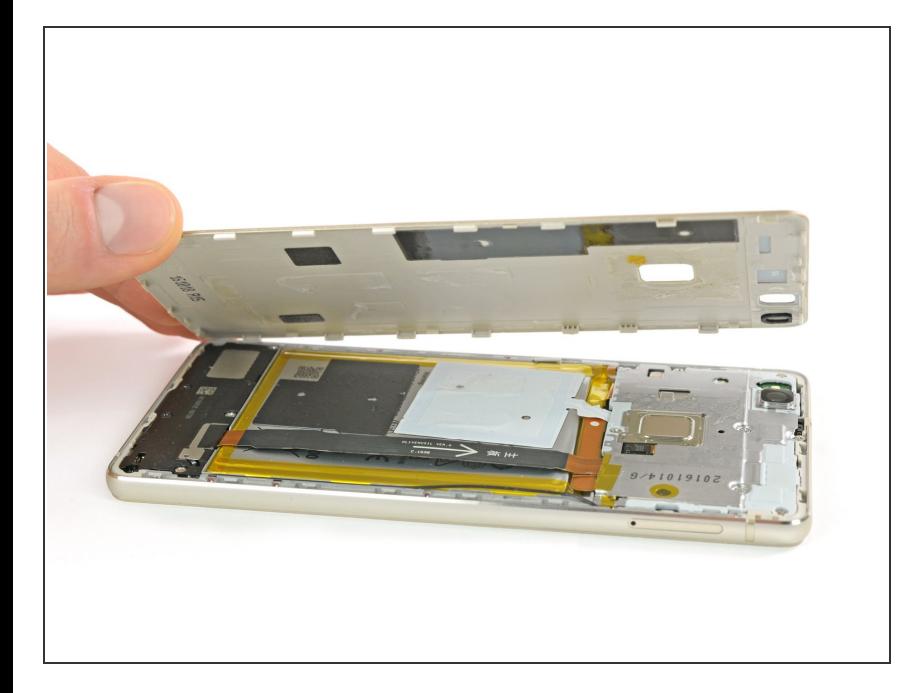

● バックカバーの接着剤が剥がれた ら、手で完全に取り外せます。

## 手順 **4 —** マザーボードシールド

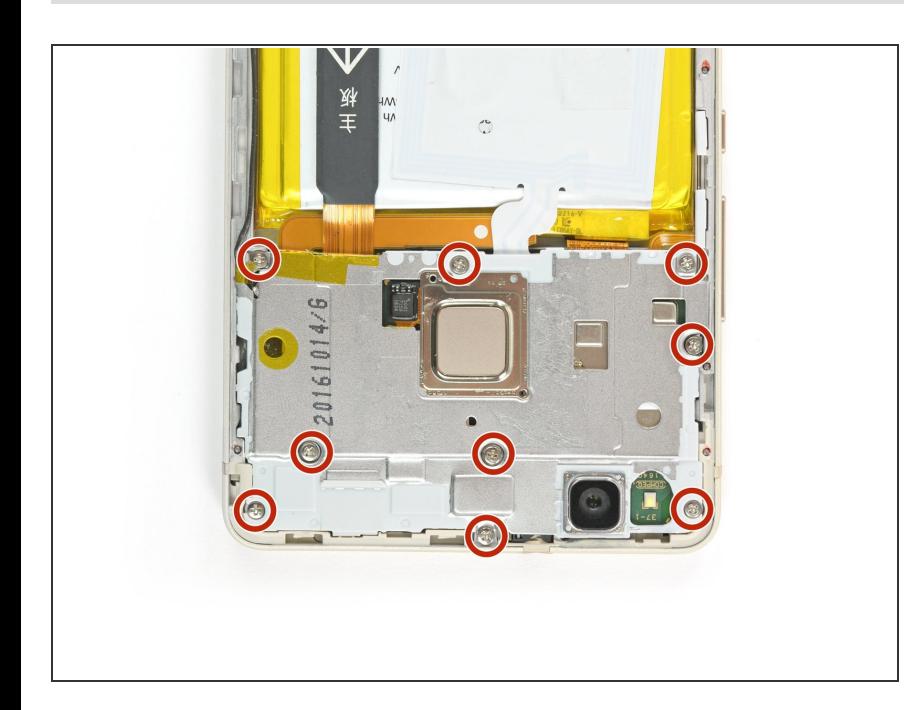

- メタル製シールドプレートに留めら れた#00プラスネジを9本外します。
	- $(\widehat{i})$  一部のネジに、不正開封防止の シールで覆われている場合があり ます。 このシールを取り外し て、ドライバーを正しく取り付け ます。

ã"ã®æ–‡æ›¸ã<sup>-</sup>2020-12-17 05:08:35 PM (MST)ã«ä1⁄2œæ^ã•ã,Œã¾ã––ãŸã€,

## 手順 **5**

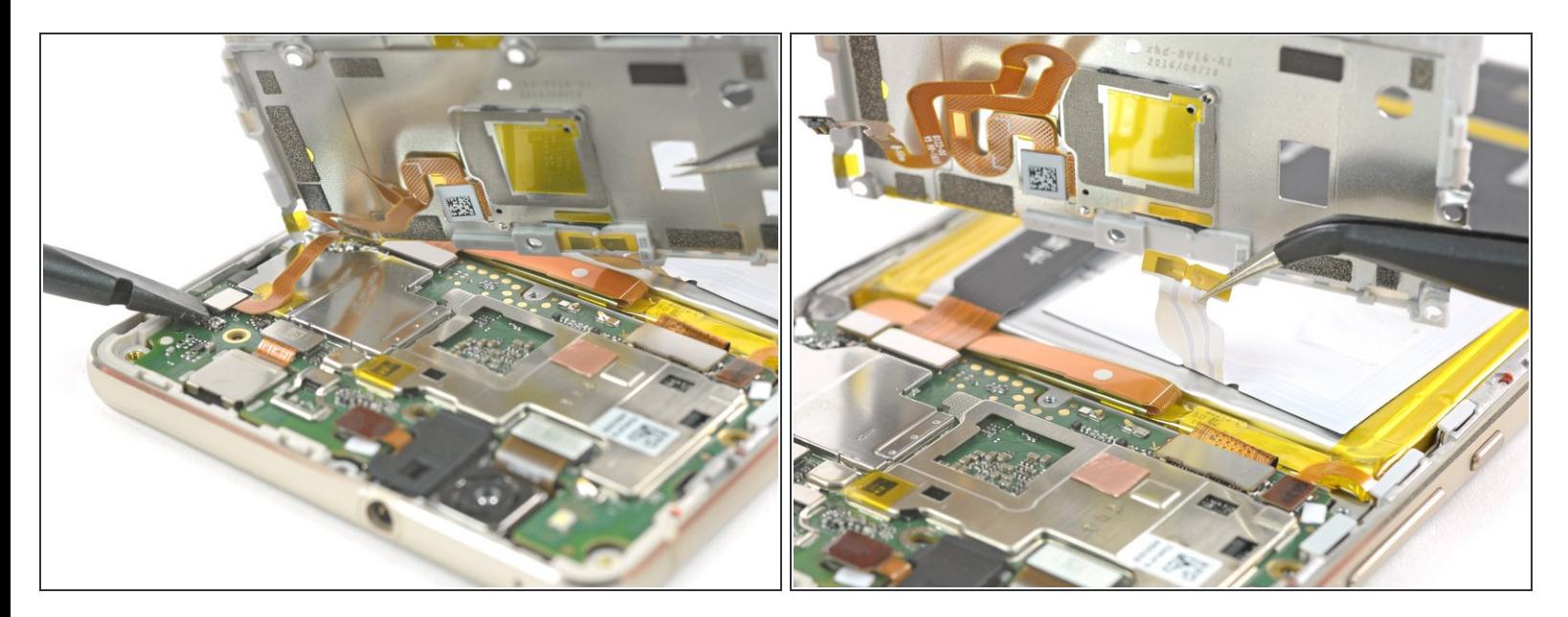

- シールドプレートをまだ完全に取り外さないでください。これはコネクタと接着されたケーブル に付けられています。
- スパッジャーを使って、マザーボードから指紋センサーの接続を外します。
- メタル製プレートからNFCアンテナケーブルを剥がします。

デバイスを再度組み立てるには、この説明書の逆の順番で組み立ててください。

ã"ã®æ–‡æ›¸ã<sup>-</sup>2020-12-17 05:08:35 PM (MST)ã«ä1⁄2œæ^ã•ã,Œã¾ã—ãŸã€,